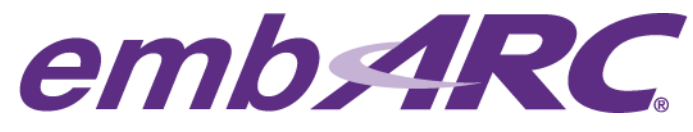

# **Timer and ISR**

### **Overview**

embARC is an open software platform designed to help accelerate the development and production of embedded systems based on DesignWare® ARC® processors.

This article provides a step by step guide to create your own simple timer and ISR example in embARC to becoming more familiar with ARC timer and interrupt handling in software.

An interrupt is a mechanism to respond to interrupt signals emitted by hardware or software in embedded systems. An Interrupt Service Routine (ISR) is the function to deal with the immediate event generated by a given interrupt. A timer is one of many peripherals that may provide interrupt signals.

More information on ARC Interrupts can be found from embARC Documentation under **\doc\ embARC\_Document.html**

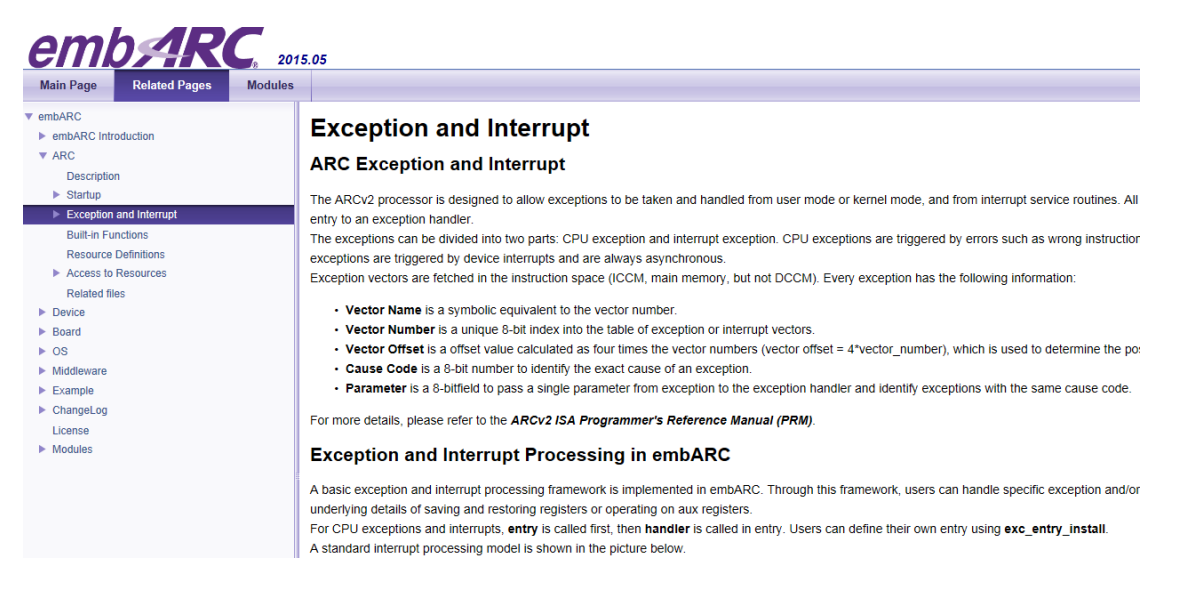

NOTE: This article assumes the reader is already familiar with embARC. If this is your first project with embARC, please start by first reading our "Quick start" article to ensure your development environment is properly setup before you begin.

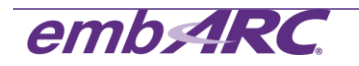

## **Development Environment**

Development host operating system:

**Windows 7**

Development Toolchain for Target Platform:

**GNU Toolchain for DWC ARC Processors, version 2015.06**

Target platform:

**ARC EM Starter Kit (EMSK), version 1.1.** 

#### **Getting Started**

#### **Creating the project "isr\_timer" in embARC**

- 1) Create the folder **\embARC\example\emsk\isr\_timer**.
- 2) Add two files, makefile and main.c into the folder **\embARC\example\emsk\isr\_timer**. Modify the makefile to reflect appropriate configuration choices for BOARD, BD\_VER and CUR\_CORE as follows:

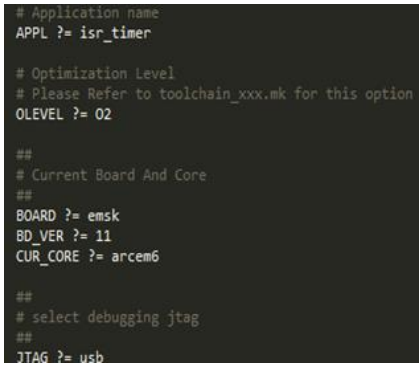

Edit main.c file in **\embARC\example\emsk\isr\_timer** to add source code shown in the capture below.

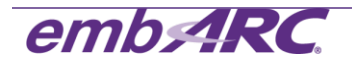

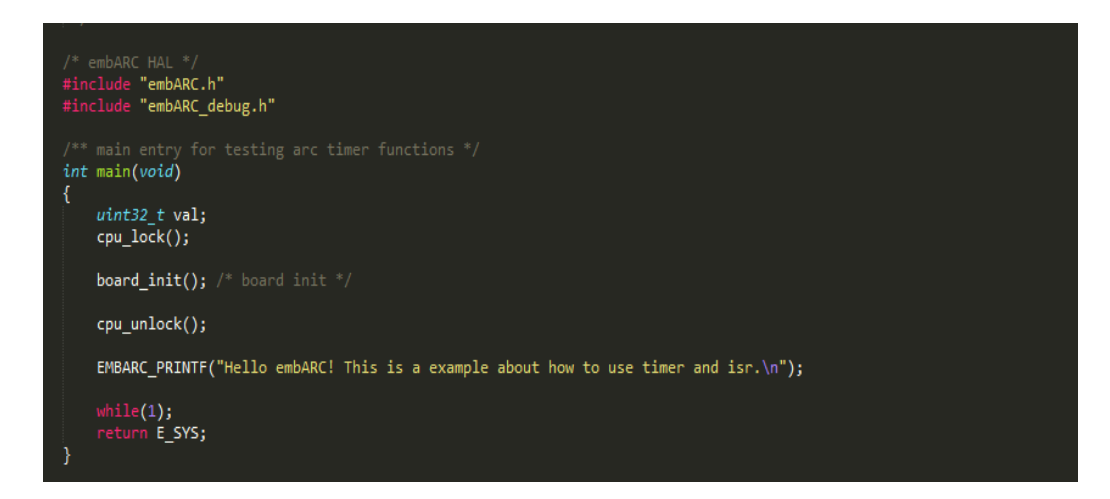

3) Add ISR callback functions "*timer0\_isr*" and "*timer1\_isr*" in main.c. These ISR functions are called after timer0 or timer1 hardware raises an interrupt. In this example, the ISR is simply clearing the pending interrupt flag, increasing an interrupt count counter and printing a message to the console.

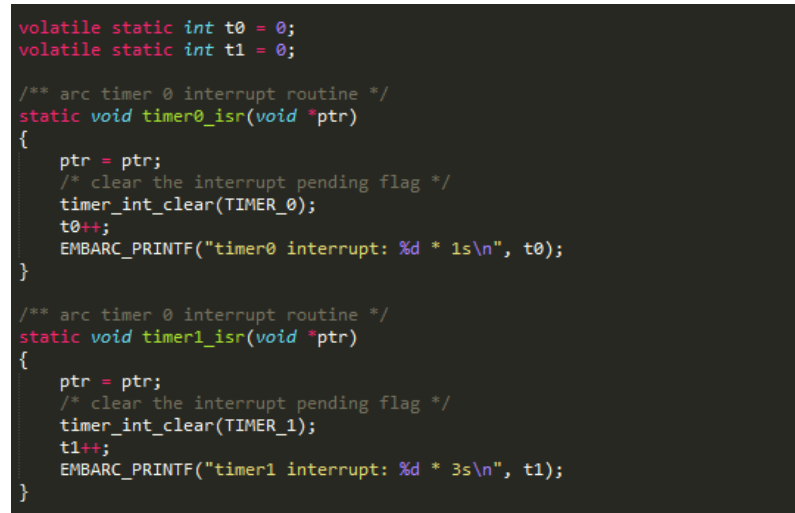

4) Initialize the timer0 and timer1 in the EMSK in the main.c file. "*BOARD\_CPU\_CLOCK*" is the timer frequency in the EMSK. The function "*int\_handler\_install*" is used to register ISR functions. The following configuration of "*timer\_start*" means the timer0 interrupt will be triggered every second, and the timer1 interrupt will be triggered every 3 seconds.

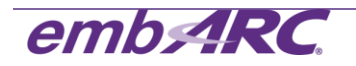

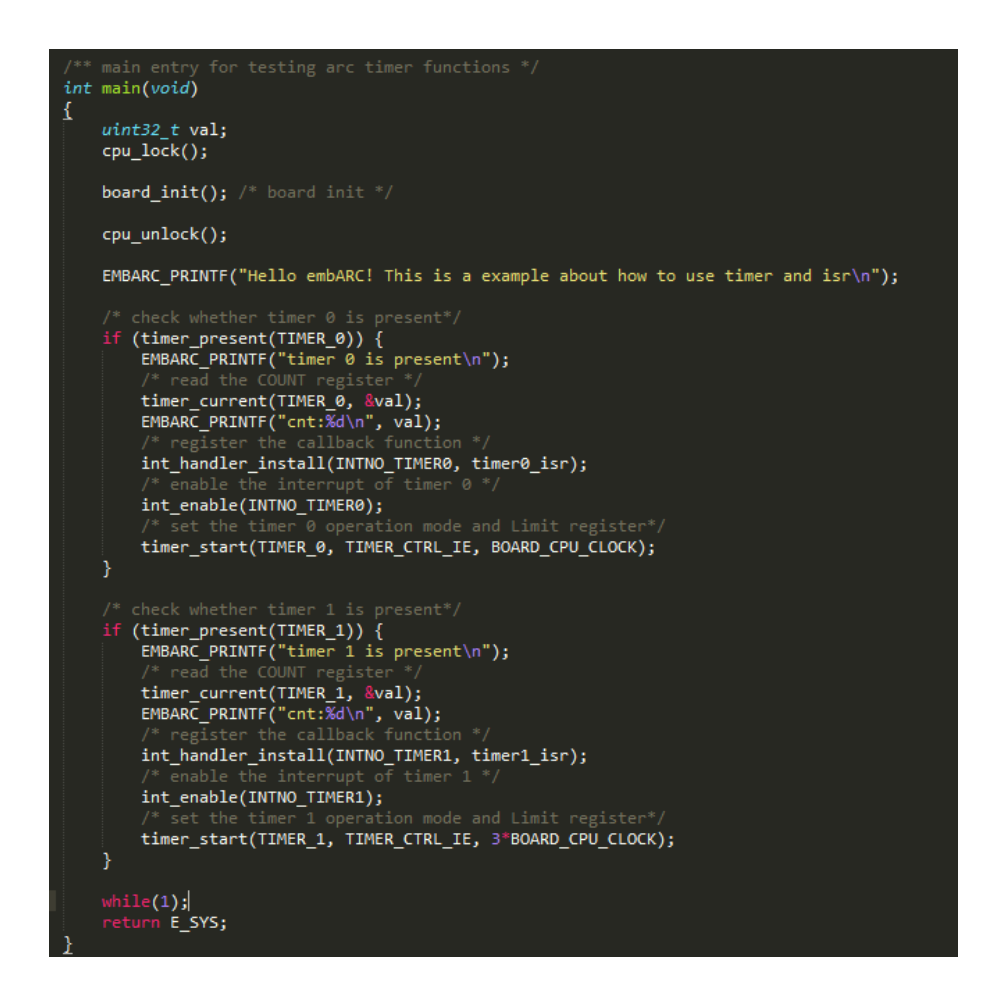

5) From the command line, go to **\embARC\example\emsk\isr\_timer** . Compile for EMSK 1.1 and ARC EM6 processor to generate isr\_timer\_gnu\_arcem6.elf:

*make TOOLCHAIN=gnu BD\_VER=11 CUR\_CORE=arcem6*

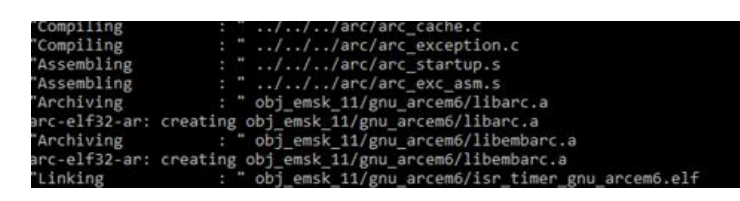

6) Enter "*make run TOOLCHAIN=gnu BD\_VER=11 CUR\_CORE=arcem6*" in command line to run the program on the target.

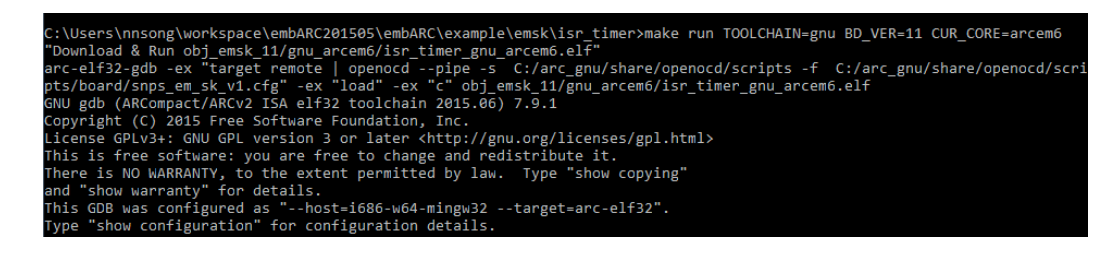

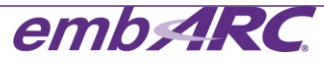

The interrupt response will be shown on the terminal.

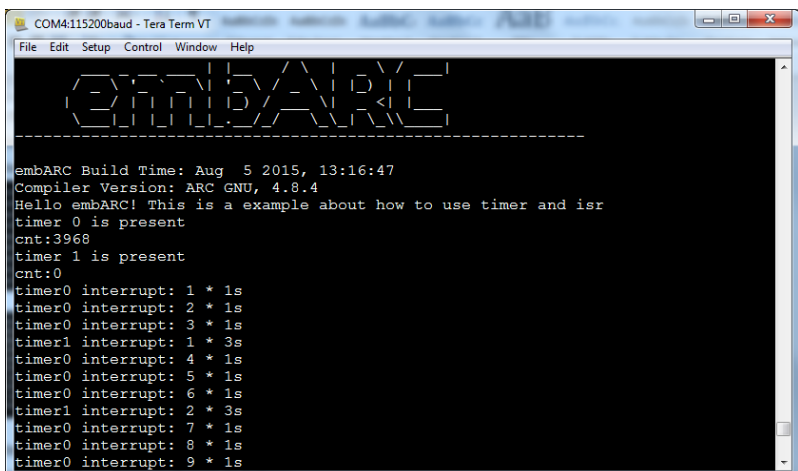

NOTE: Existing application **\embARC\example\emsk\timer** is very similar and available as part of the embARC software from [https://forums.embarc.org/categories/downloads.](https://forums.embarc.org/categories/downloads)

For any additional support on embARC, please post a question on embARC Forums at <https://forums.embarc.org/>

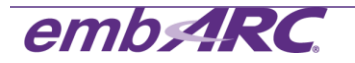